# How to generate high-quality neuronal reconstructions semi-automatically through Vaa3D

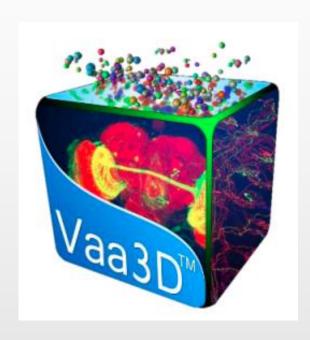

Yaping Wang, 2021.11.16

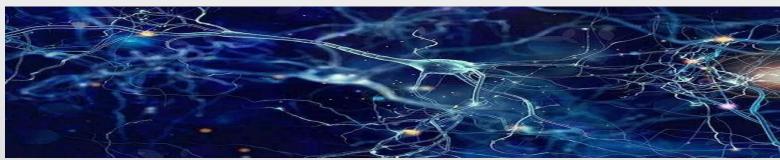

### Workflow

Automated Neuron Tracing in Vaa3D Manual reconstruction of neurons in Vaa3D Inspected and modified by multiple annotators for single neuron in Vaa3D Assistance of Tera-VR annotation platform For a large number of neuron data generated, there are batch inspection and screening of automatic post-processing.

The high-quality neuronal reconstructions

#### Automated Neuron Tracing in Vaa3D

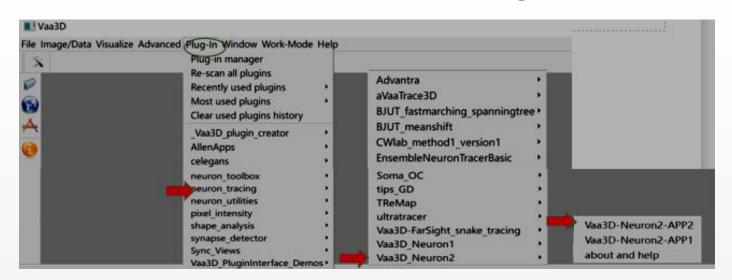

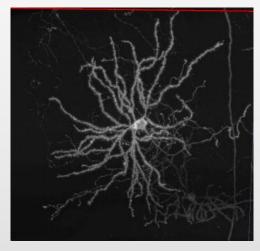

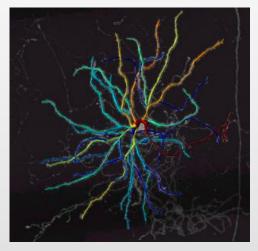

Pay attention to the meaning and setting of various parameters

#### **Apply APP2**

Single and Sparse neuron Not designed for densely interweaved neurons

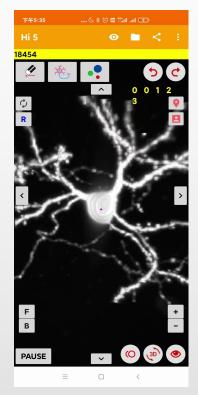

# Trace the dendrite of neurons in whole brain mode and in real time using App2\_terafly

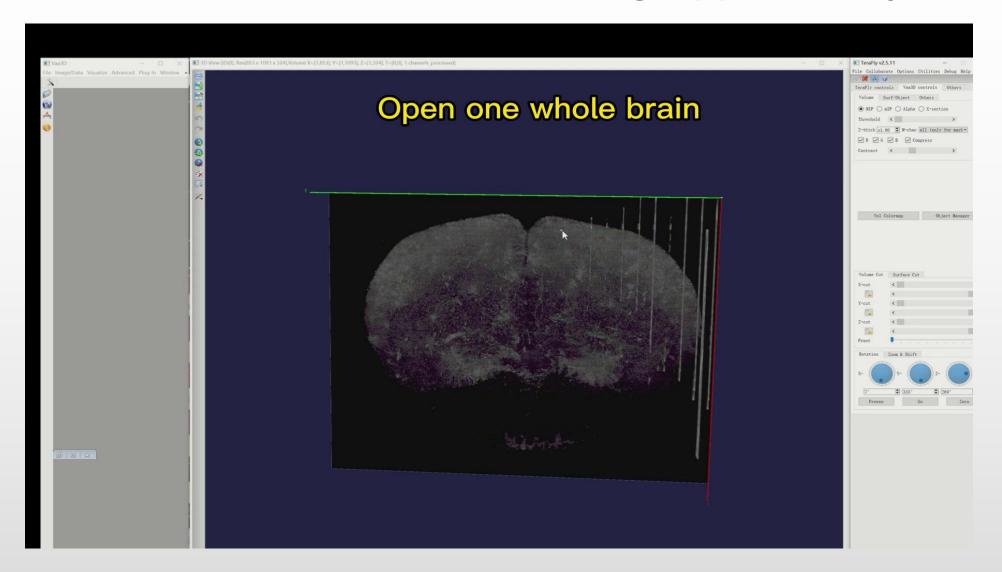

efficiently

# The extension of manual reconstruction of neurons with Vaa3D

- The single and sparse neuron: App2 is preferred
- Complex and fine structures: need to reconstruct manually.
- Vaa3D can not only provide many shortcut function keys for labeling,
  but also help us achieve a high standard of neuron reconstruction.

These are the useful function keys in the process of recongstrction.

| Shortcut function keys | Function name                          | Function key | Function name                          |
|------------------------|----------------------------------------|--------------|----------------------------------------|
| Alt-B                  | Line segment drawing                   | Shift        | Area segment deletion                  |
| Alt-D                  | Segment deletion                       |              | Region segment color transformation    |
| Alt-S                  | Segment cutting                        | Q            | Maker shortcut tag                     |
| Alt-T                  | Segment color transformation           | G            | Automatic drawing of line segments(GD) |
| Alt-G                  | Global segment drawing                 | S            | Hide line segments                     |
| Alt-C                  | Multi segment direct connection        |              |                                        |
| Alt-N                  | All connected segments are highlighted |              |                                        |
| Ctrl-Q                 | Automatic tracking marker              |              |                                        |

How to use Vaa3D-TeraFly platform to reconstruct neurons manually .

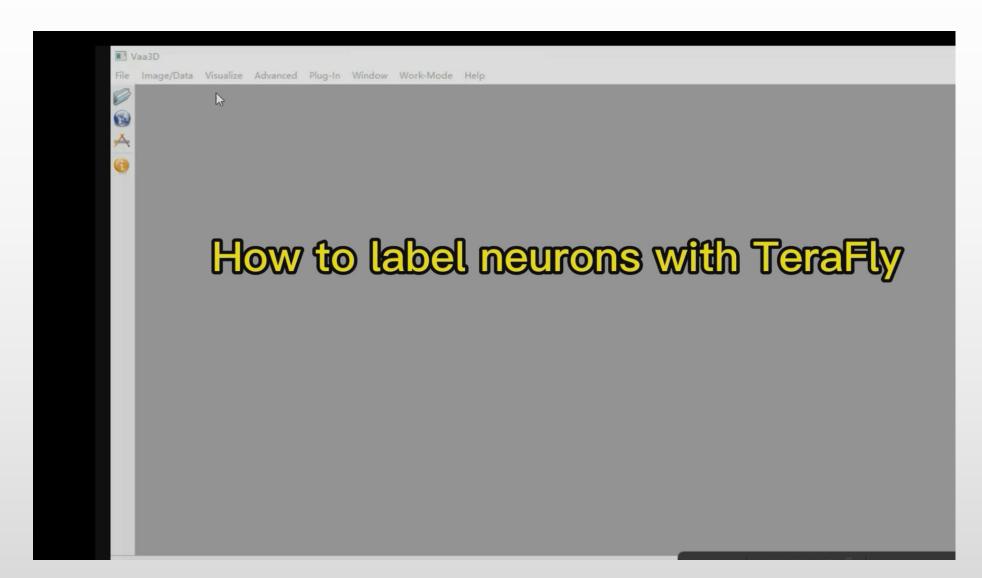

### Inspected and modified by multiple annotators

An iterative reconstruction workflow

- ◆The manual reconstruction process is divided into Level-1 and Level-2.
- Multiple collaborative 'reconstruction-checking-correction' cycles workflow.

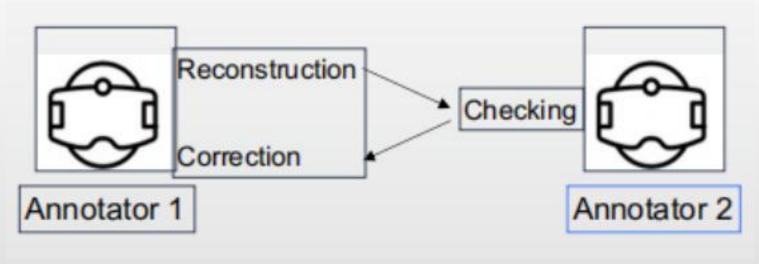

help to ensure the accuracy of the results

## Assistance of VR annotation platform

In case of complex signals, the following tools are more helpful:

- Tera\_VR:can be used in visualization and annotation
- VR\_Farm:can be used in collaborative annotation and editing

#### Complex signals

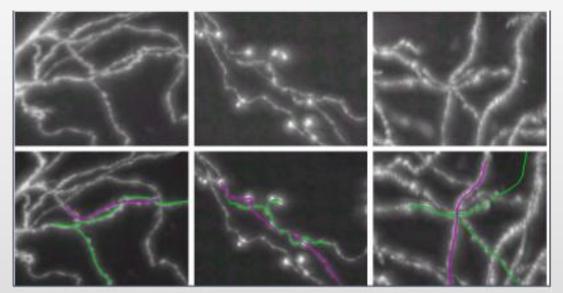

VR\_Farm platform

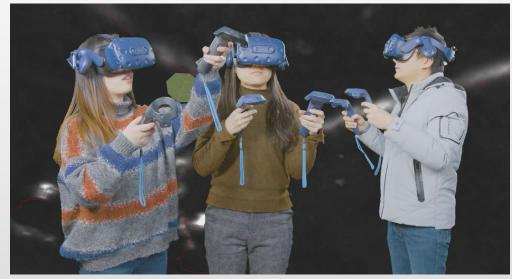

TeraVR: Nature Communications, 2019

# A pipeline for automatic post-processing

- 1.Soma correction
- 2.Duplicates removal
- 3. Tiny branch pruning
- 4. Scaling
- 5. Resampling
- 6. Sorting
- 7. Multifurcation correction
- 8.Retyping

Choose the node with the highest degree and set as soma. Its node type=1 and degree>1

Extra tiny branches can be created when connecting segments. We found branches with length<10(voxelsize) are mostly artificial.

After the reconstruction steps above are completed, there are batch inspection and screening of automatic post-processing.

# A pipe line for automatic post-processing

- 1.Soma correction
- 2.Duplicates removal
- 3. Tiny branch pruning
- 4.Scaling
- 5.Resampling
- 6.Sorting
- 7. Multifurcation correction
- 8.Retyping

SWC nodes are resampled at a step size of ~2 micron. We found this step size can retain the curvature of branches.

The following errors should be identified:

More than one node with type=1 There are nodes with types other than 1/2/3/4

How to correct:

Trace back from nodes with errors and determine the type of the branch. Correct the node types.

#### Batch inspection and screening of automatic post-processing

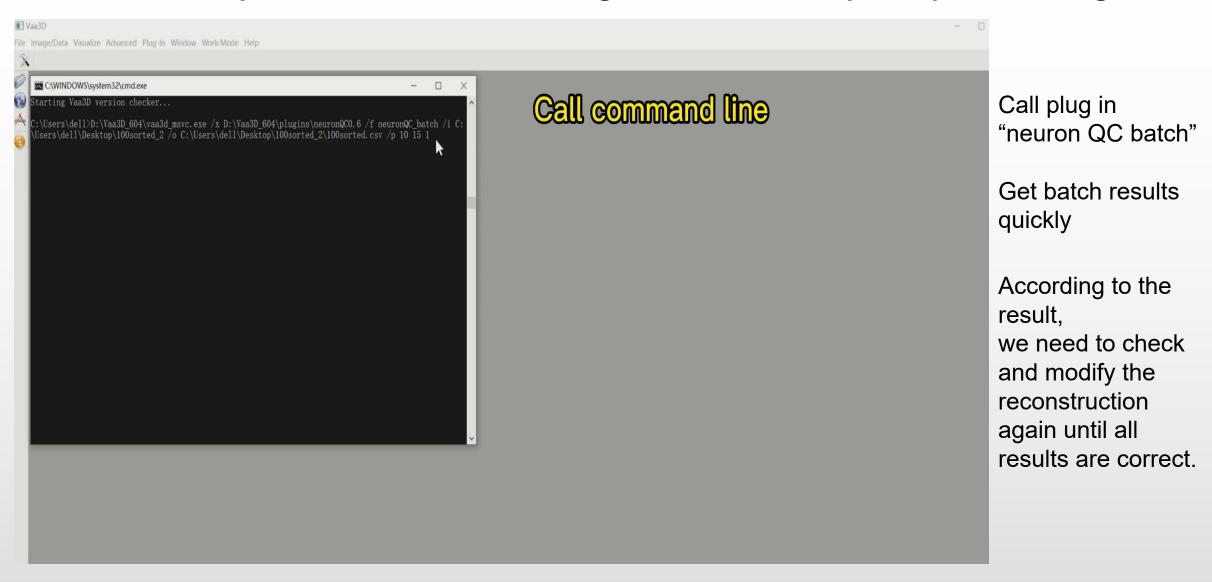

#### The quality standards of neuronal reconstructions

- > A connected single tree:
- Soma defined as root of the tree
- No floating nodes or segments
- No loop
- > Accuracy of reconstruction:
- No missing branches
- No mis-connections
- No extra segments
- > Data formatting:
- No redundant/ duplicated nodes
- Evenly spaced child-parent nodes
- Correct node type assignment

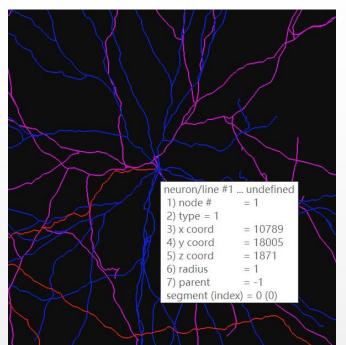

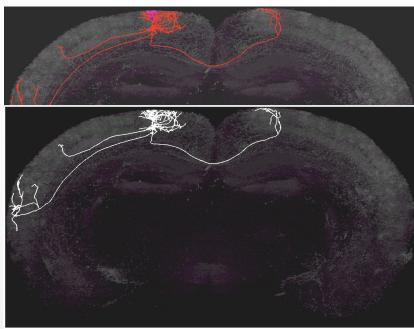

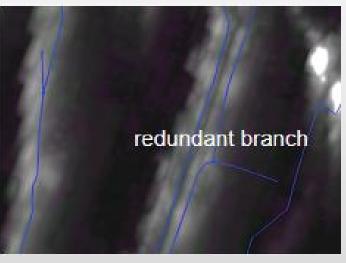

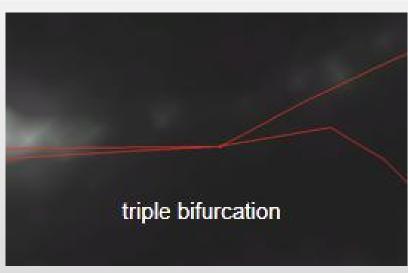

With the helps of Automated Neuron Tracer: APP2

Neural reconstruction platforms based on Vaa3D

TeraFly

**TeraVR** 

Hi5

VR\_Farm

. . . . .

Inspected and modified by multiple annotators

Automatic post-processing

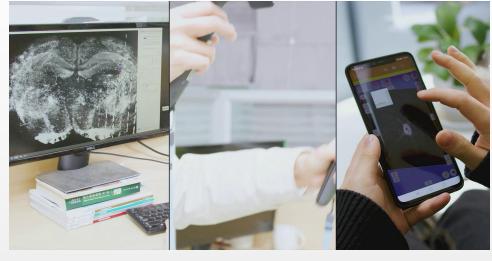

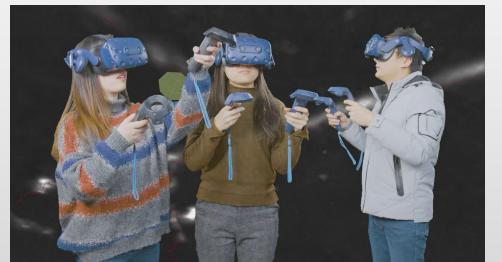

# Efficient whole-brain morphology reconstruction utilizing Vaa3D

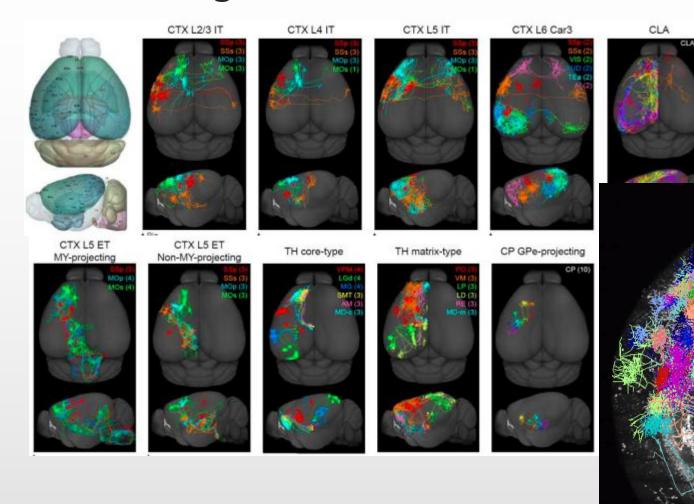

All individual neuron reconstructions were registered to CCFv3

H. Peng, P. Xie, L. Liu, et al. Nature, 2021,

### Video demo summary

- 1.App2 terafly track the dendrites of neurons in whole brain mode and in real time.
- 2. How to use Vaa3D-TeraFly platform to reconstruct neurons manually.
- 3. Batch inspection and screening of automatic post-processing.

# Thank you very much!

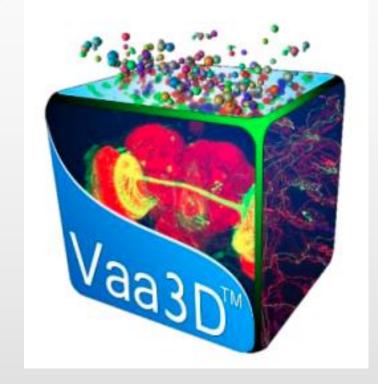